# **PLATAFORMA TEÓRICO-PRÁCTICA CON INSTRUMENTACIÓN VIRTUAL PARA EL ESTUDIO Y DISEÑO DE FILTROS ACTIVOS ANALOGICOS**

*Iñigo J. Oleagordia Aguirre<sup>1</sup> , Eider Anchustegui-Echarte Aranaga2 , J. Ortiz Alvarez<sup>3</sup>*

*1 Universidad del País Vasco (UPV/EHU). <jtpolagi@lg.ehu.es> 2 Universidad del País Vasco (UPV/EHU). <jtpolagi@lg.ehu.es> 3 Universidad del País Vasco (UPV/EHU). <jtporalj@lg.ehu.es>* 

#### **RESUMEN**

El entorno desarrollado se basa en la operatividad conjunta de la teoría sobre filtros activos analógicos presentado en formato de hipertexto interactivo junto con un instrumento virtual mediante el cual se pueden efectuar prácticas reales de la respuesta en frecuencia del filtro analógico seleccionado en una placa configurable conectada al PC mediante una tarjeta de adquisición de datos. En el hipertexto, la funcionalidad de la teoría se puede comprobar mediante una simulación interactiva activando los programas *Matlab* y *Pspice*, mientras que la operatividad real se puede comprobar experimentalmente mediante un análisis frecuencial efectuado desde el PC transformado para tal fin en un instrumento virtual que representa el diagrama de Bode del filtro seleccionado en la placa de prácticas configurable. El hipertexto se ha generado con el programa de autor Toolbook 3.0 Multimedia, puede activarse desde un CD o desde otra unidad, y el instrumento virtual con LabVIEW 6.1

## **1. INTRODUCCIÓN**

Por informática educativa entendemos todas aquellas formas de utilización del ordenador que permitan o faciliten la enseñanza y el aprendizaje de cualquier contenido de la estructura currricular. Esto es, el uso del ordenador como recurso tecnológico a través del cual se haga más cómoda, eficaz y agradable tanto la enseñanza como el aprendizaje, a la vez que permita el seguimiento y evaluación de los procesos implicados, fomente la creatividad del alumno y le facilite la difícil, a veces, tarea de aprender.

La actividad educativa es una de las más complejas del ser humano. Es por ello que se han investigado y se investiga la operatividad de distintos modelos educativos, dentro de los paradigmas imperantes del momento, empleando distintos recursos didácticos.

En este sentido podemos afirmar que hay una serie de tareas que pueden ser realizadas o inducidas por el computador, que no sustituirá nunca la figura del profesor, pero que bien utilizada facilitará no sólo aquéllas de tipo rutinario sino que promoverá procesos intelectuales más ricos, aspectos que están aún por investigar profundamente.

El trabajo presentado pretende ser una sencilla, pero no por ello menos efectiva, aplicación de informática educativa orientada al entorno universitario. En su conjunto la aplicación consta de dos partes que si bien se pueden emplear independientemente, la plataforma alcanza su máxima efectividad cuando actúan conjuntamente.

La primera es un entorno multimedia aplicado al análisis y diseño de filtros activos analógicos implementado como hipertexto con el programa de autor Toolbook 3.0 Multimedia. En este libro electrónico, implementado en un CD, se integran la teoría sobre filtros activos y la posibilidad de computar la operatividad de la misma activando los programas de diseño y simulación *Matlab* y *Pspice*.

A la hora de diseñar e implementar éste, debido a su contenido multidisciplinar, ha sido necesario seguir un esquema de trabajo dual que compatibilice tanto el *entorno didáctico* como *informático*. El entorno didáctico relaciona los objetivos establecidos con los contenidos y metodología a emplear. El entorno informático comprende todo el proceso de implementación del entorno didáctico en un módulo que integre texto, gráficos y programas ejecutables con una estructura modular. Desde las perspectiva didáctica cabe destacar los modelos educativos empleados como son los modelos cognitivos y conductistas. Desde el entorno informático se ha hecho especial énfasis en las siguientes características heurísticas:

- ° Que en todo momento sea visible el estado del sistema. El usuario debe saber en todo momento dónde está y qué sucede a partir de sus acciones.
- ° Que exista cierta equivalencia entre el contenido del libro electrónico y el mundo real.
- ° Que el usuario tenga libertad para controlar la operatividad del sistema.
- ° Que exista coherencia.
- ° Que se dé la posibilidad de prevenir errores, además de incluir mensajes que informen de cómo evitar volver a cometer uno.
- ° Que haya reconocimiento más que recuerdo además de flexibilidad y eficiencia en el uso.
- ° Que el diseño tienda al minimalismo primando la sencillez y sobriedad
- ° Que el usuario pueda reconocer, diagnosticar y recuperarse a partir de un error cometido
- ° Que exista una adecuada ayuda y documentación complementarias.

Entre las modalidades de informática educativa se ha analizado las correspondientes a la Instrucción Programada, Tutorial, Simulación, Niveles Multimedia e Hipertexto y Multimedia. Debido a al peso específico de la simulación en esta módulo, cabe destacar que se trata de programas capaces de simular en el ordenador situaciones reales y generar resultados precisos.

En general el modelado y la simulación surgen de forma natural como extensión del concepto de diseño. El diseño supone la manipulación de elementos que representan posibilidades reales, es decir se basa en modelos creíbles de la realidad. Un diseño cuidadoso impulsa a la investigación de la naturaleza y construcción del modelo, entendidos éstos como una representación compacta del fenómeno real.

En las simulaciones el acento recae en la interacción individualizada del usuario con el modelo a través del programa, para lo cual se sumerge en el mundo creado por el modelo. Así pues, el verdadero poder de las simulaciones radica en el desarrollo e incentivación del pensamiento y de la intuición, en la invención y contrastación de hipótesis, y también en la posibilidad que brindan de comprender lo esencial de ciertas situaciones, actuando de la forma más coherente, en lugar de preocuparse del aprendizaje de contenidos. La simulación constituye una de las aplicaciones más fructíferas e imaginativas de los ordenadores en la enseñanza. Dos son sus aportaciones fundamentales: en primer lugar, la simulación encaja plenamente en los objetivos normales de los planes de estudio, complementando los restantes procedimientos didácticos. En segundo lugar, la flexibilidad funcional y contenido tecnológico permiten una representación compacta del fenómeno real.

Otra concepción de la simulación, que entronca con la utilización del ordenador como instrumento de control, se obtiene cuando la entrada y salida de datos se dirige desde o hacia dispositivos físicos, y se reserva el monitor y el teclado para la dirección y control del experimento. En este caso la simulación se realiza con instrumental de laboratorio y el ordenador es el intermediario entre dicho instrumental y el propio experimentador. Es precisamente es este aspecto donde interviene la instrumentación virtual que mediante la correspondiente tarjeta de adquisición de datos controla la placa configurable de filtros activos donde se realizan las prácticas experimentales con circuitos reales.

El propósito de esta sección es la creación de una herramienta que complemente los conocimientos teóricos con prácticas reales. En este sentido se está haciendo uso de una estrategia formativa de probada eficacia como es la de aprender haciendo. Para ello se desarrolla un entorno, compuesto de software y hardware, que sea capaz de ofrecer en pantalla al usuario los resultados de la respuesta en frecuencia, representada mediante el diagrama de Bode, de una amplia gama de configuraciones y topologías de filtros activos. Dicho instrumento virtual ha sido implementado en el entorno LabVIEW 6.1. mediante el cual se llevan a cabo todas las tareas necesarias para que tenga lugar la adquisición y generación de señales, análisis de la información y posterior presentación de los resultados obtenidos.

# **2. ARQUITECTURA DEL HIPERTEXTO**

El tema general Filtros Activos se divide en siete secciones: *Introducción*, *Celda de Sallen Key*, *Filtros de Bessel*, *Filtros de Butterworth*, *Filtros de Chebyshev*, *Filtros Elipticos* y *Simulaciones.* Cada uno de estos nodos, a su vez se dividen en otros, relacionados entre sí, situados en un segundo, tercer y hasta cuarto nivel de la estructura arborescente del hipertexto. Seguidamente se relaciona la subdivisión correspondiente al segundo nivel .

Introducción

- Introducción a los Filtros Activos
- Regiones básicas de un Filtro Activo
- Orden y polos de los filtros
- Tipos de filtros
- Características de los filtros
- Construcción de un filtro

## Celda de Sallen Key

- Filtros de Sallen Key paso bajo
- Filtros de Sallen Key paso de banda
- Filtros de Sallen Key rechazo de banda
- Resumen
- Filtros de Bessel
- Introducción
- Filtros de Bessel de segundo orden
- Diseño de un filtro de segundo orden
- Filtros de Bessel de tercer orden
- Diseño de un filtro de tercer orden
- Resumen
- Filtros de Butterworth
- Filtro de Butterworth
- Filtro paso bajo de segundo orden
- Diseño de un filtro de segundo orden
- Filtro paso bajo de tercer orden
- Diseño de un filtro de tercer orden
- Diseño de un filtro de cuarto orden
- Resumen

# Filtros de Chebyshev

- Filtro de Chebyshev
- Filtro de segundo orden de rizado -3dB
- Filtro de segundo orden de rizado -1dB
- Filtro de segundo orden de rizado 0.5dB
- Filtro de tercer orden de rizado -3dB
- Filtro de tercer orden de rizado -1dB
- Filtro de tercer orden de rizado -0.5dB
- Resumen
- Filtros Elípticos
- Introducción
- Ejemplos de distintos Filtros Elípticos
- Simulaciones

# **Matlab**

Pspice

## **2.1. Representación gráfica de la estructura.**

A estos siete temas se puede acceder desde la pantalla principal, como se puede observar en la figura 1. La pantalla principal está compuesta por una pequeña pantalla situada en la parte inferior, por siete celdas, cada una de ellas correspondientes a cada uno de los temas y por la celda *Salir* cuya activación permite abandonar la aplicación. Al desplazar el cursor abre los diferentes nodos, en la pantalla inferior se muestra la subdivisión del mismo en otros nodos situados en el segundo nivel. En la figura 1 el cursor se encuentra sobre el nodo *Celda de Sallen Key*, y en la pantalla se observa la correspondiente subdivisión.

Para acceder a un tema determinado se debe hacer clic sobre el nodo correspondiente. Por ejemplo haciendo clic sobre la Celda de Sallen Key accedemos a la primera página del tema seleccionado, figura 2, donde además de la información teórica y gráfica se observa la acción del filtrado sobre una señal de entrada, de varias componentes frecuenciales, mediante el análisis espectral realizado con el programa Pspice.

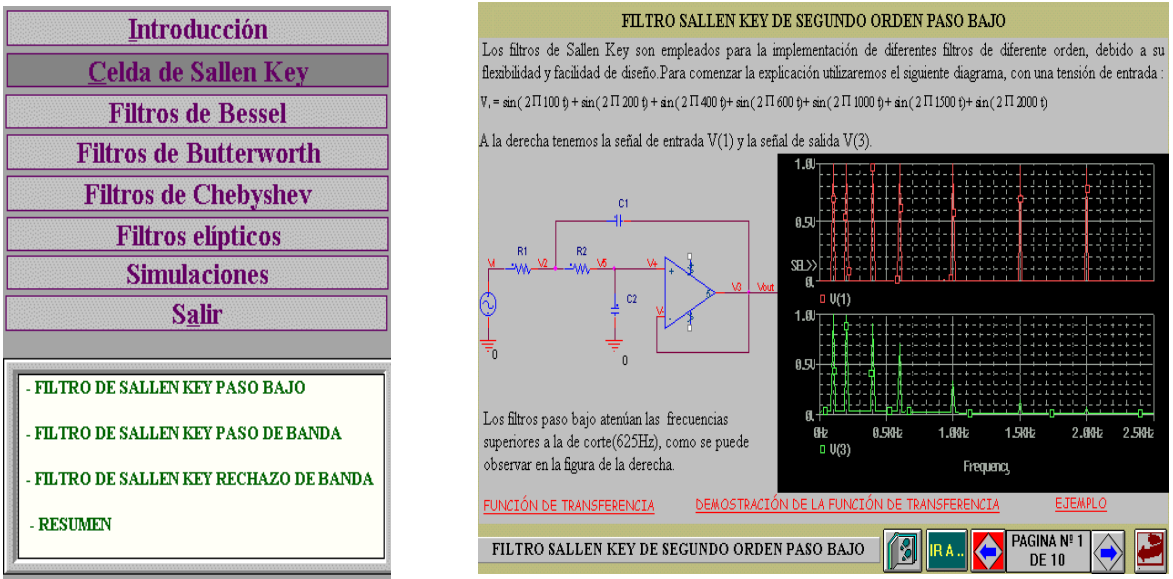

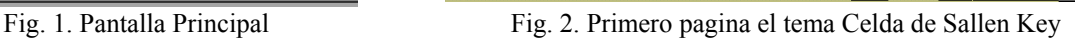

# **2.2. Operatividad de la Aplicación.**

Para un fácil aprendizaje de los conceptos que se explican en el libro, se han introducido ejemplos prácticos así como simulaciones, de forma que mediante una simulación interactiva se pueden comprobar la operatividad de los conocimientos teóricos adquiridos y asimilar otros nuevos. Todas las explicaciones teóricas van acompañadas de figuras, gráficos, circuitos o tablas imprescindibles para la correcta comprensión de los temas. En la figura 2, se puede observar que se incluye el esquema del circuito de un filtro paso bajo y un diagrama en el que se aprecia el comportamiento del filtro, es decir, cómo el filtro paso bajo atenúa las frecuencias superiores a la frecuencia de corte de manera que visualmente el usuario puede asimilar fácilmente el comportamiento del filtro activo de paso bajo.

Además de los botones de navegación cabe destacar otro tipo de objetos del entorno del hipertexto tales como las palabras activas o hotwords, que facilitan la navegación y proporcionan a la aplicación un carácter interactivo.

Las palabras activas tienen las mismas funciones que los botones, con la única diferencia de que forman parte del texto de modo que cuando una frase o un término en concreto necesita una explicación adicional se crea una palabra activa que al hacer clic sobre ella aparezca un visor que muestra una definición o una figura relacionada con la misma. Estas son palabras o frases que se muestran en color rojo para que sea fácil distinguirlas. En ésta aplicación hay dos tipos de palabras activas. El primero lo constituyen aquellas que muestran un visor explicativo, normalmente se trata de una figura, un esquema o una definición corta. Correspondientes al segundo tipo se tienen las palabras activas que trasladan al usuario a otra página o tema. Por ejemplo, en la figura 2, hay tres palabras activas - que proporcionan información adicional en caso de que se desee profundizar el tema - dos de las cuales se explican a continuación

Al hacer clic sobre la palabra activa *Función de transferencia* se abre un visor en el que se muestra la función de transferencia del filtro al que se ha hecho referencia en la explicación teórica. Así mismo al activar *Demostración de la Función de Transferencia* de la figura 2, se activa otro visor compuesto de tres páginas donde se explica el cálculo de la función de transferencia del filtro que se ha estudiado como se puede observar en la figura 3, finalizando con un resumen de las características más notables del filtro, figura 4.

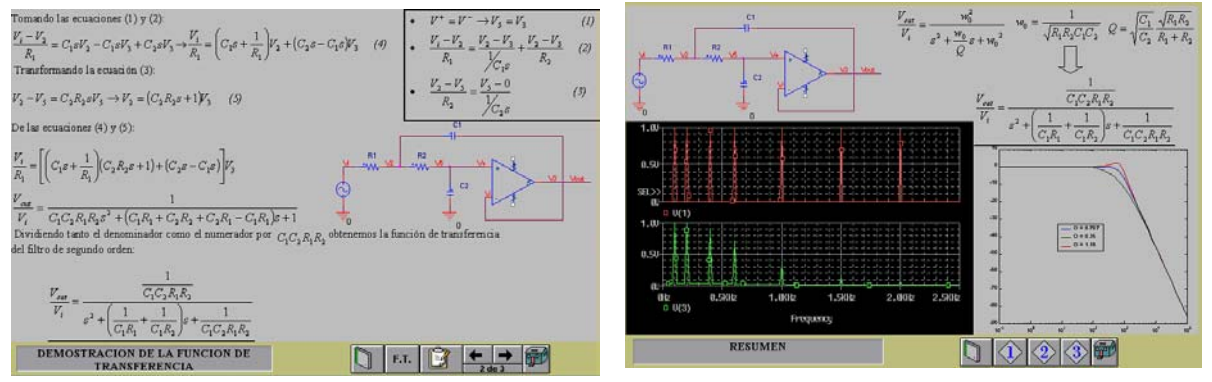

Fig. 3. Página 2 del visor Demostración de la F.T. Fig.4. Página 3 del visor Demostración de la F.T.

Como se indicado, la operatividad de la aplicación se complementa con la aposibilidad de activar los programas *Matlab* y *Pspice* y realizar una simulación interactiva, figuras 5 y 6.

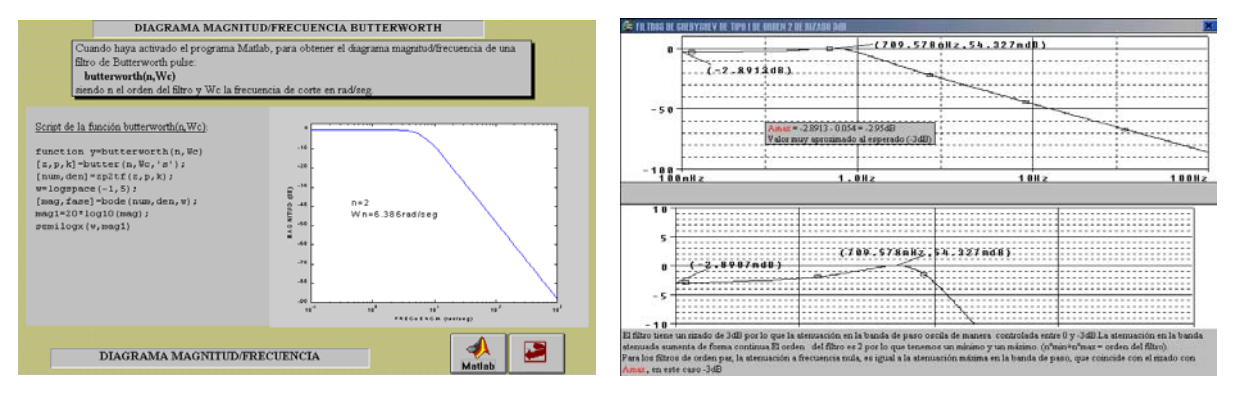

Fig.5. Activación del entorno Matlab. Fig.6. Activación del entorno Pspice

En este entorno el usuario no solamente dispone de toda la información necesaria para adquirir unos conocimientos básicos sobre diseño y aplicaciones de filtros activos analógicos, sino que además puede poner en práctica los conceptos asimilados mediante una simulación interactiva con dos programas comerciales de amplia difusión en el campo de la ingeniería electrónica.

#### **3. DESARROLLO DEL INSTRUMENTO VIRTUAL**

En esta sección se describe el desarrollo, programación y funcionalidad del instrumento virtual para efectuar el análisis de la respuesta en frecuencia del filtro mediante el diagrama de Bode.

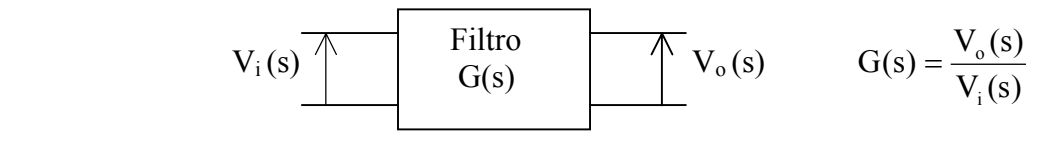

El filtro analógico bajo test se caracteriza por la función de transferencia G(s). Como es sabido para construir el diagrama de Bode se ha de calcular tanto el módulo (en dB) como la fase de G(s) en función de la frecuencia (log ω) teniendo en cuenta que para excitación senoidal y régimen permanente  $s = i \omega$ .

Considerando al filtro como un sistema lineal invariante con el tiempo, si la señal de excitación a la entrada V<sub>i</sub> se modela por la ecuación V<sub>i</sub>(t) = A · sen( $\omega$  · t), la señal de salida V<sub>0</sub> es a su vez una senoidal de la misma frecuencia correspondiente a la ecuación  $V_0(t) = B(\omega) \cdot \text{sen}[\omega \cdot t + \Theta(\omega)]$  donde  $\Theta(\omega)$  es el desplazamiento de fase producido por el filtro.

Para un sistema físico, el valor de G(j ω) se puede encontrar a cualquier frecuencia particular  $\omega = \omega_0$  aplicando una señal senoidal V<sub>i</sub> de esa frecuencia a la entrada del sistema y midiendo la amplitud y la fase, con respecto a la entrada, de la respuesta senoidal resultante  $V_0$ .

$$
|G(j \cdot \omega)|_{w=w0} = 20 \cdot \log \frac{\text{amplitude}}{\text{amplitude}} = 20 \cdot \log \frac{B(\omega_0)}{A}
$$

y la fase de G(j ω) es:

$$
\angle G(j \cdot \omega) = \angle V_0(j \cdot \omega) - \angle V_i(j \cdot \omega) = \Theta(\omega)
$$

Estas relaciones entre senoidales de entrada y de salida se basan en la suposición de una entrada puramente senoidal en régimen permanente. Para tomar en cuenta esto en mediciones prácticas a una frecuencia particular, se debe activar una entrada de una fuente senoidal y esperar hasta que la respuesta del sistema, en este caso el filtro seleccionado, sea otra senoide estable de amplitud constante.

Esperar hasta que la salida haya alcanzado dicho estado estable garantiza que cualquier comportamiento transitorio originado por la activación repentina de la entrada haya sido efectivamente olvidado por el sistema en el momento en que se vaya a realizar la medición. Todos estos requerimientos funcionales se deben tener en cuenta a la hora de diseñar el instrumento virtual y la placa configurable donde se implementen los filtros activos.

#### **4.1. Generación de la señal senoidal de excitación de entrada al filtro bajo test**

Eliminada la opción de emplear GPIB para controlar desde el PC un generador de funciones, quedaban dos alternativas: desarrollar un instrumento virtual que genere una señal senoidal cuya frecuencia se pudiese variar desde el panel frontal y sacar esta señal mediante una de las salidas analógicas de la tarjeta de adquisición (DAQ), figura 7(a), o implementar un VCO controlando la frecuencia también desde la salida analógica de la DAQ, figura 7(b).

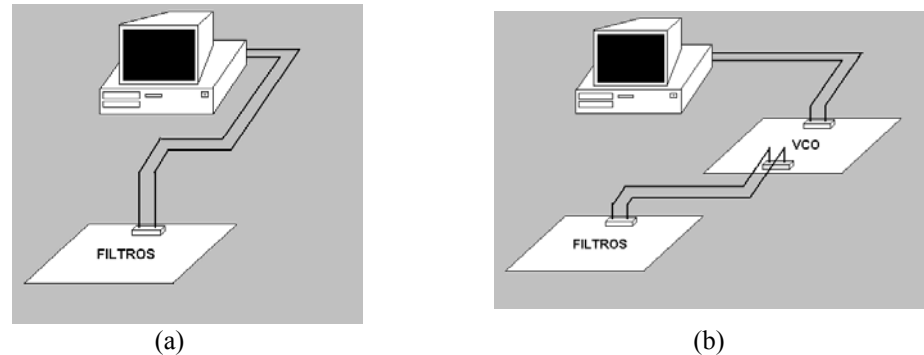

Fig 7. Configuraciones para realizar el análisis de la respuesta en frecuencia

En la figura 8 se muestra el VI básico a partir del cual se obtiene una señal senoidal. La gráfica 8(a) muestra el panel frontal con la señal generada donde se observan los controles que determinan el número de puntos, amplitud, fase, frecuencia y frecuencia de muestreo de la señal generada. Como puede comprobarse el elemento básico es el subVI SineWave.vi perteneciente a la librería de funciones de LabVIEW. La señal generada es de 75Hz.

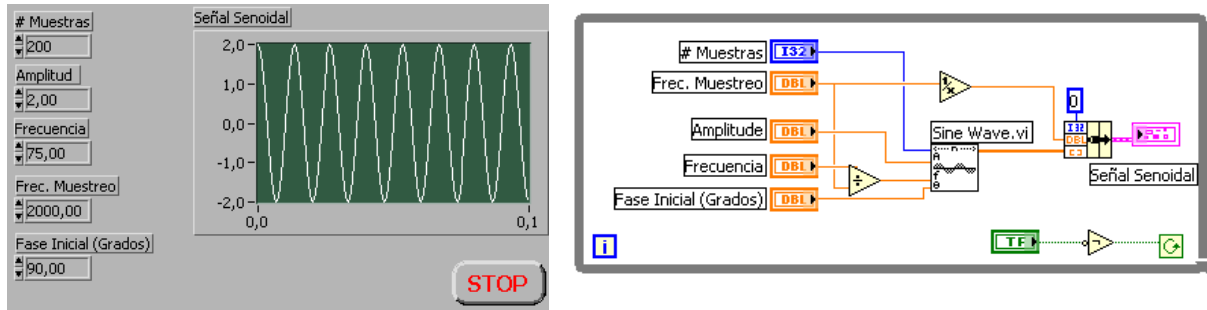

 (a) Panel frontal (b) Diagrama de bloques Fig 8. Generación de la señal de excitación. Configuración básica

Una modificación consiste en sustituir el subVI SineWave.vi por el Chirp Pattern.vi mediante el cual se obtiene una señal senoidal cuya frecuencia crece o decrece linealmente con el tiempo tal y como se observa en la figura 9 donde se genera una señal senoidal de amplitud constante pero cuya frecuencia varía linealmente entre 2 y 100 Hz .

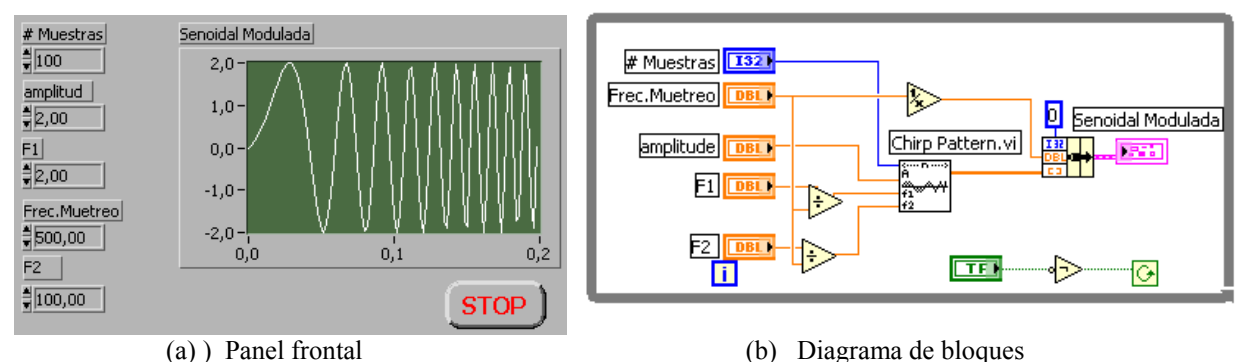

Fig. 9. Generación de la señal de excitación con variación continua de la frecuencia

Indicar que en los diagramas de bloques Fig.8(a) y Fig 9(b) la frecuencia de la señal a generar se divide entre la frecuencia de muestreo antes de su conexión a SineWave.vi y Chirp Pattern.vi. Esto es así porque los mencionados Vis requieren como dato de entrada la

frecuencia digital normaliza que se define por Frec.Dig.Norm.= Frec.Muestreo Frec. Analógica Desarrollando esta expresión se llega a Frec.Dig.Norm.= muestras ciclos segundo muestras  $\frac{\text{segundo}}{\sqrt{2}}$  = ciclos

Continuando con el proceso de experimentar distintas opciones la siguiente generación se basa en el diagrama de bloques mostrado en la figura 10 donde el array de datos (puntos) obtenidos en el subVI SinePattern.vi es llevado a la función AO Continuous Gen.vi donde se convertirán en los diferentes valores de tensión que componen una señal senoidal y que a través de la DAQ excitará la entrada del filtro seleccionado conforme al esquema de la figura 1(a).

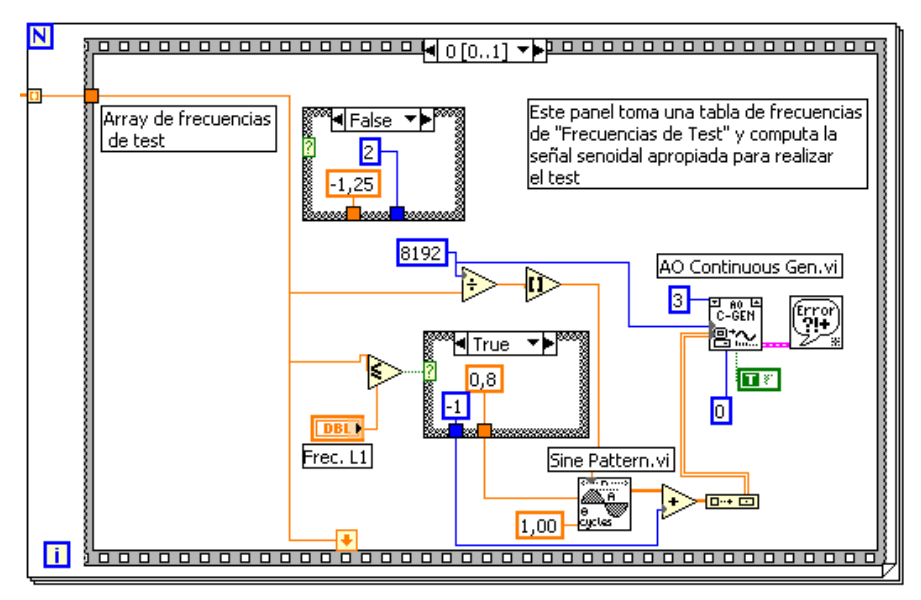

Fig 10. Generación de la señal de excitación. Diagrama de bloques

Las frecuencias de la señal senoidal a generar para realizar el análisis frecuencial son introducidas en forma de array.

En la figura adjunta, Fig11, se indica el proceso de generación de las señal senoidal a partir de la tarjeta DAQ. Como puede observarse la señal se divide en N muestras. Por lo tanto el periodo Ta de la señal analógica es Ta =  $N$  Ts, siendo Ts el periodo de muestreo. La tarjeta empleada es la PCI6024E que puede llegar a las 10.000 muestras por segundo. Por lo tanto la relación entre el número de muestras por ciclo N y la frecuencia fa viene acotado por la expresión:

$$
N = n^{\circ} \text{ de muestras}
$$

fa

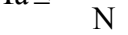

Fig 11. Muestras de la señal de excitación

Se ha experimentado con diversos valores de N, encontrándose que para valores inferiores a 25 muestras por segundo el contenido en armónicos es notable, con lo cual la frecuencia máxima obtenida por este procedimiento llega hasta los 500Hz.

Para ampliar el rango de frecuencia de la señal generada, la segunda opción experimentada se basa en la implementación de un oscilador controlado por tensión VCO correspondiendo al diagrama dela figura 7(b). Para tal fin se han empleado dos circuitos integrados ICL 8038 y XR 2206.

La frecuencia máxima de muestreo de la DAQ empleada es de 200K muestras

empleando un solo canal. En la placa de los filtros activos, como máximo se ha dispuesto de 4 puntos de test con lo cual la frecuencia máxima de muestreo por canal se reduce a

 $50K \frac{\text{muestras}}{\text{segundo}}$ que, teniendo en cuenta le teorema de Shanon limita a 25KHz la máxima

frecuencia de la señal analógica de entrada. En consecuencia el rango de frecuencias para el VCO diseñado es de 0Hz a 25KHz aunque, como se explica en la subsección 4.2, en la práctica la frecuencia máxima de trabajo se reduce a 15KHz. A modo de ejemplo en la figura 12 se muestra el esquema correspondiente al VCO implementado con el XR2206. Puede apreciarse la circuitería auxiliar así como los relés que comandados desde las salidas digitales del DAQ seleccionan loas valores de R y C más adecuados para la generación de la señal senoidal.

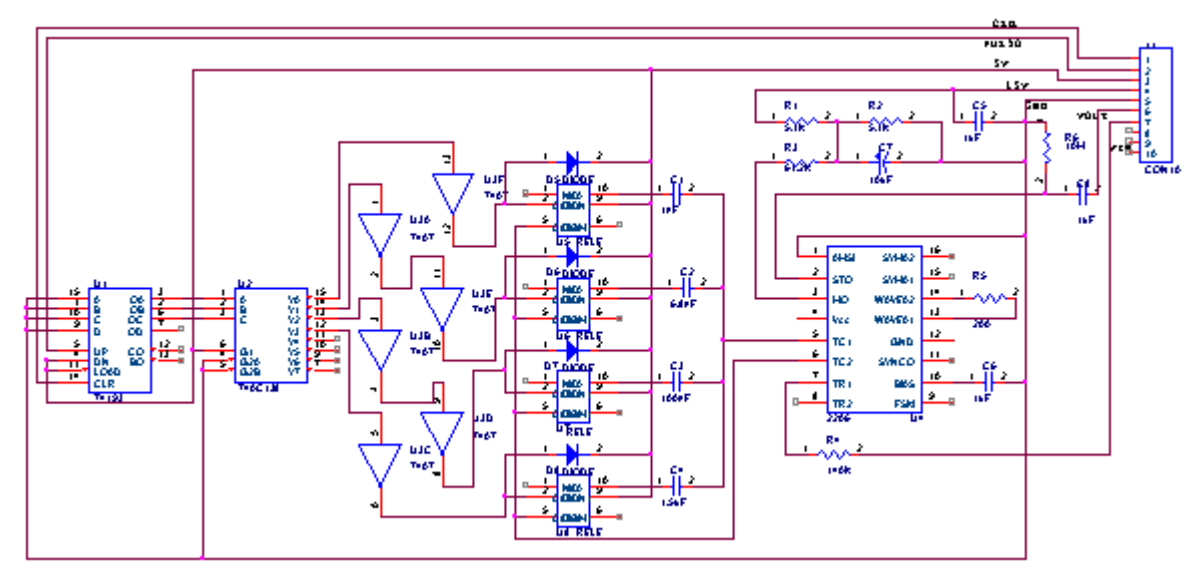

Fig 12. Placa correspondiente al VCO con el XR2206

#### **4.2. Adquisición**

El instrumento virtual (VI) que controla la generación y adquisición de la señales hace que en uno de los bornes de la tarjeta de adquisición de datos haya una tensión continua que conectada al pin 7 del XR2206 genere la señal senoidal a la frecuencia deseada. Una vez que la señal resultante se ha estabilizado – lo que se consigue imponiendo una espera de unas décimas de segundo para la continuación del proceso – se toman muestras tanto de la señal que entra al filtro como de la resultante a su salida. En este punto, el objetivo último es obtener dos lecturas simultáneas como mínimo, valor que puede llegar hasta cuatro. En principio bastaría con muestrear a la velocidad adecuada el número correcto de muestras, usando los VIs que LabVIEW ya ofrece a tal efecto. Para efectuar un análisis preciso, sobre todo del desfase entre la señal de entrada y salida es conveniente tomar alrededor de 10 muestras por ciclo y canal lo que implicaría llegar a las 500K muestras y canal, valor

inalcanzable con la DAQ empleada. En esta plataforma, orientada hacia la enseñanza, la solución pasa por tomar sólo unas pocas muestras, cumpliéndose el teorema de Shanon, y realizar popsteriormente una interpolación para reconstruir la señal adquirida. En la práctica, como mínimo, se toman tres muestras por ciclo, que teniendo en cuenta que la máxima

frecuencia de muestreo por canal es 50K  $\frac{\text{muestras}}{\text{segundo}}$  hace que la máxima frecuencia de la señal

de test sea 15 KHz, pues  $\frac{13 \text{MHz} \cdot 3}{\text{ciclo}} \geq 30 \text{MHz}$  segundo  $50KHz$  muestras 15KHz  $\cdot$  3  $\frac{\text{muestras}}{\text{ciclo}} \leq 50 \text{KHz} \frac{\text{muestras}}{\text{segundo}}$  y canal.

## **4.3. SubVIs**

Entre los múltiples subVIs que componen la estructura jerárquica del instrumento virtual que representa el diagrama de Bode de la respuesta frecuencial del filtro seleccionado cabe destacar el correspondiente al que efectúa la interpolación. Como se ha mencionado, en el caso más desfavorable se toman tres puntos por ciclo. La interpolación va a consistir en, a partir de los datos captados por la DAQ, y almacenados en arrays, de la señal de excitación, respuesta del filtro y otras dos señales más según el tipo de filtro, reconstruir las correspondientes señales senoidales desfasadas para su posterior análisis. Proceso que gráficamente se muestra en la figura 13. En la gráfica 13(a) se aprecian los datos capturados unidos por segmentos lineales y en la gráfica 13(b) la señal resultante una vez efectuada la correspondiente interpolación para asemejarla a una señal senoidal.

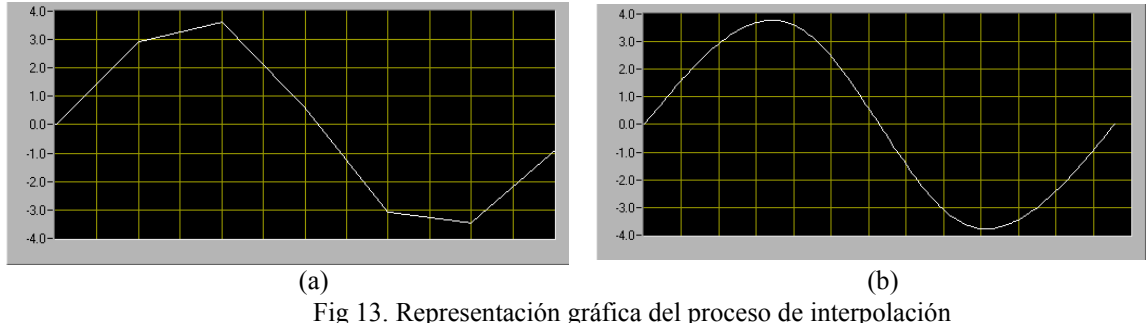

Su diagrama interno queda representado en la figura 14. El elemento donde realmente se efectúa la interpolación es el VI diseñado *interpolador.vi* .

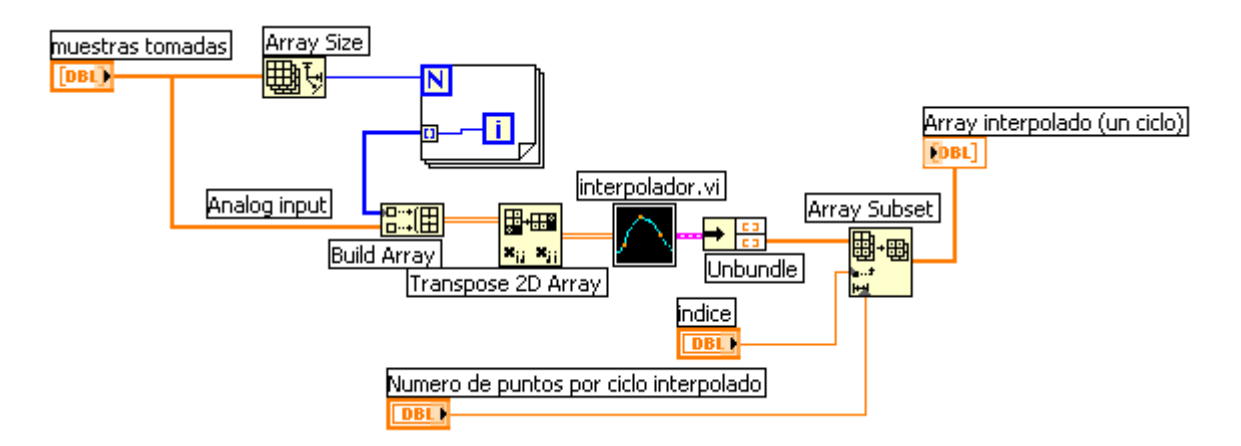

Fig 14. Diagrama de bloques del subsistema correspondiente a la interpolación

Para implementar *interpolador.vi* se ha efectuado un exhaustivo análisis de las librerías de funciones, relativas a este aspecto, proporcionadas por LabVIEW. Después de varias pruebas se ha optado por los Vis *, Spline Interpolant.vi* y *Spline Interpolation.vi.* En la figura 15 se muestra una parte de la programación en el diagrama de bloques. Como puede apreciarse, *s*egún el método algorítmico empleado por ellas, la primera subVI proporciona a la segunda un conjunto de coeficientes, que aplica a una función tabulada.

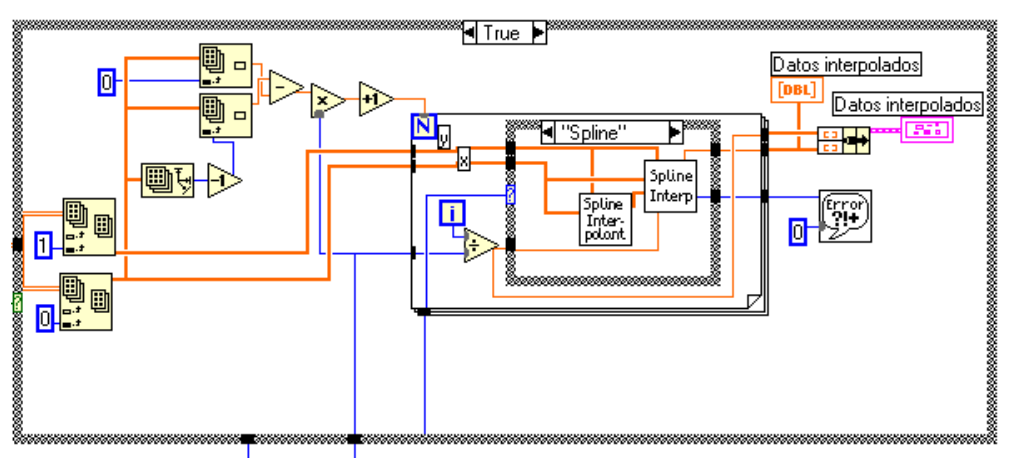

Fig. 15. Detalle de la programación en el diagrama de bloques del subVI *interpolador.vi*

En el proceso del cálculo del desfasaje entre la señal de excitación al filtro, su salida y otras puntos de test según el modelo de filtro elegido, de la librería de funciones de análisis, se emplea el vi *Levenberg Marquardt.vi* mediante el cual se construye el interpolador de fase, Figura 16(a) (b).

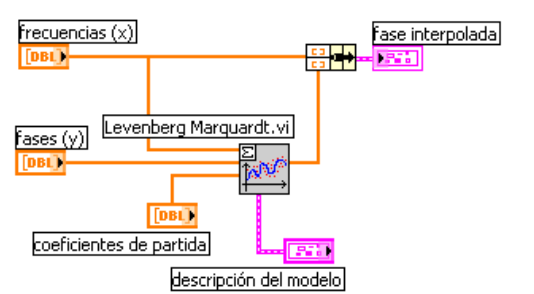

Fig16(a) Diagrama de bloques del interpolador de fase Fig16(b) Fase interpolada

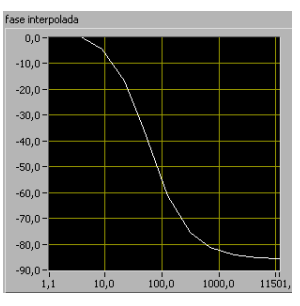

# **4.4. Resultados obtenidos**

A modo de ejemplo, en la fig.17 se muestra el diagrama de Bode correspondiente a un filtro de Butterworth de segundo orden de paso de banda. El barrido de frecuencias está comprendido entre 1 Hz y 15KHz.

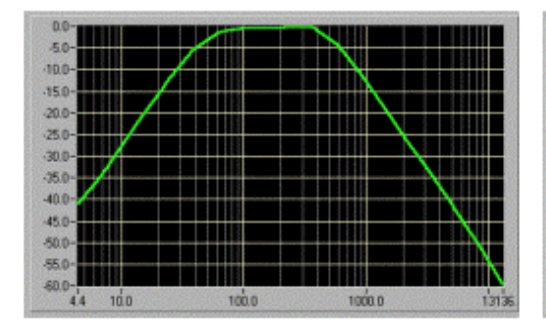

Fig 17(a) Diagrama de amplitud Fig 17(b) Diagrama de fase

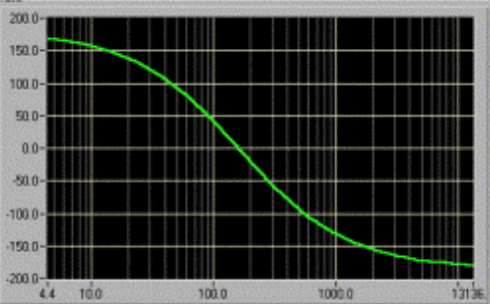

## **5. PLACAS DE LOS FILTROS**

En la implementación de los filtros se ha comenzado por hacer un estudio de las distintas alternativas. Se comenzó por estudiar las realizaciones prácticas de los tipos y topologías a partir de componentes RC con amplificadores operacionales, concretamente el LM324. Posteriormente se experimentó con el filtro activo universal UAF42 de Burr-Brown. Para el diseño de lo filtros, con este circuito integrado, se empleó el programa FILTER42 que facilita el cálculo de los componentes discretos. Estas placas además de los referido componentes llevan otros circuitos como un bloque lógico, que mediante relés, entre otras funciones, adecúa la asociación de componentes y secciones (paso bajo, alto, etc) en función de la toplogía y tipo de filtro seleccionado en el panel frontal del instrumento virtual que controla la placa. La lógica de selección está implementada mediante dispositivos lógicos programables, concretamente la GAL22V10. También se llegó a estudiar la operatividad del IC MF10 de National Semiconductor que es un filtro universal de capacidades conmutadas, sin embargo, no se llegó a realizar ninguna placa experimental.

## **6. CONCLUSIONES**

En esta comunicación se ha presentado una plataforma, orientada a la docencia universitaria, compuesta por un libro electrónico interactivo sobre filtros activos analógicos junto a un entorno formado por un instrumento virtual y una placa donde se puede comprobar experimentalmente la funcionalidad de los filtros activos. Esta plataforma supone un paso en la incorporación de las nuevas tecnologías de la comunicación en la formación universitaria en el campo de la tecnología electrónica. Como aspectos más relevantes cabe citar:

- ° Se ha desarrollado una estructura de hipertexto con una metodología top-down, es decir, de lo general a lo particular.
- ° Se han implementado una amplia variedad de ejemplos para comprobar la extensión operativa del hipertexto.
- ° La originalidad del trabajo se ha orientado hacia la posibilidad de proporcionar al alumno una nueva metodología del proceso enseñanza-aprendizaje donde se integra la teoría y práctica empleando una estratega formativa de probada eficacia como es la de aprender haciendo.
- ° Esta plataforma utiliza conjuntamente las posibilidades multimedia e instrumentación virtual inherentes a los ordenadores personales siendo éstos herramientas cada día más habituales tanto en el ámbito formativo como profesional.
- ° Se ha pretendido ofrecer un entorno de trabajo con una interfase amigable para el usuario, de uso sencillo, dotado de ayuda contextual destinada principalmente a estudiantes universitarios.

# **7. BIBLIOGRAFÍA**

- [1] J. Nielsen, *Multimedia and Hipertext*, AP. Profesional. London, 1995.
- [2] M. Ortega Cantero, *Informática educativa*, Universidad de Castilla-La Mancha, 1995.
- [3] A.M. Lázaro, *LabVIEW. Programación Gráfica para Control de Instrumentación*, Paraninfo, Madrid, 2001.
- [4] M.L. Chugani, A.R. Samant, and M. Cerna, *LabVIEW SignalProcessing*, Prentice-Hall, S. River USA, 1998
- [5] R. Jamal, H. Pichlink, *LabVIEW applications and solutions.* Prentice-Hall, S. River USA, 1998.